# **RAIN & BIRD**

## **SMRT-Y**

## **Soil Moisture Sensor**

## User Manual

Manual del usuario Guide de l'utilisateur Benutzerhandbuch Manuale dell'utente Gebruikershandleiding Manual do Utilizador Εγχειρίδιο χρήσης Kullanıcı Kılavuzu

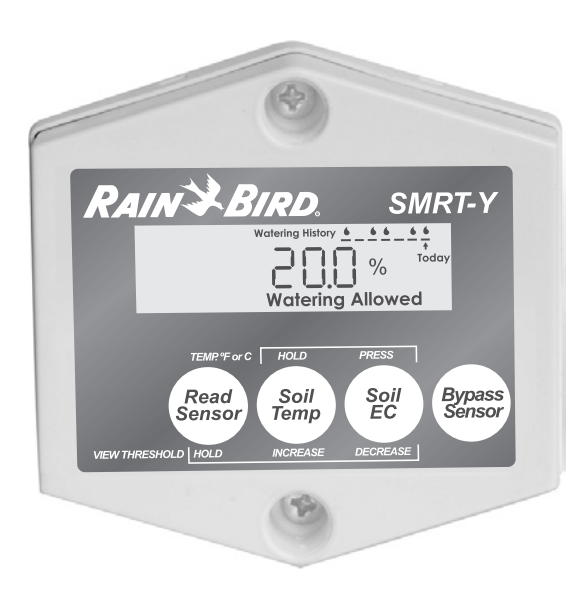

## **Inhalt**

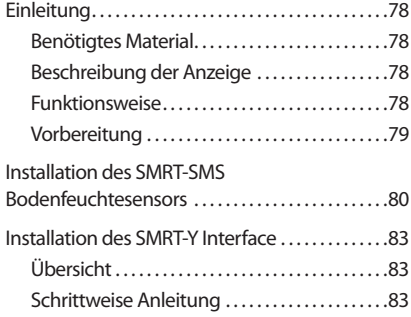

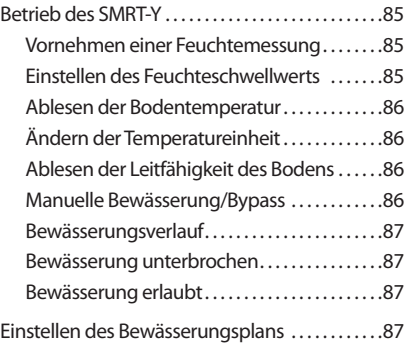

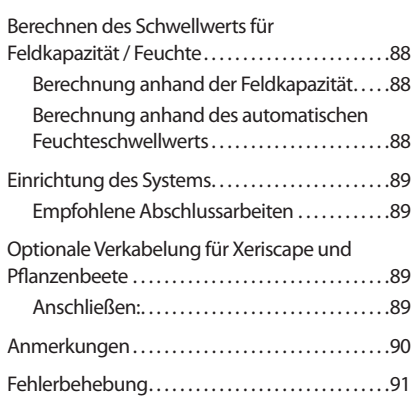

**ESPAÑOL (Iberia) FRANÇAIS (France) FRANÇAIS (Canada) ESPAÑOL (Latin America) DEUTSCH ITALIANO NEDERLANDSE PORTUGUÊS TÜRKÇE** 152 ..... 17 ..... 32 ..... 47 ..... 62 ..... 92 ..... 107 ..... 122 ..... 137 ..... 2 .....

## <span id="page-2-0"></span>Einleitung

Herzlichen Glückwunsch zum Kauf Ihres Rain Bird SMRT-Y Bodenfeuchtesensor-Kits. Sie haben sich damit für die fortschrittlichste derzeit verfügbare Technologie entschieden. Außerdem möchten Sie Wasser sparen und die wertvollste Ressource der Erde optimal zur Gesunderhaltung Ihres Rasens und Ihrer Bäume einsetzen.

*Benötigtes Material* Bevor Sie mit der Installation Ihres neuen Rain Bird Bodenfeuchtesensors beginnen:

## **Installation des Sensors (SMRT-SMS) Installation des Interface (SMRT-Y)**

• Abisolierzange/Drahtzange • Zugelassenes Bewässerungssteuergerät

• Bohrer

• Mittlerer Kreuzschlitzschraubendreher

- • Kabel mit 1 mm² Durchmesser zum Verbinden und für die Erdverkabelung
- • Fettgefüllte Isolierhülsen oder ähnliche wasserdichte Verbinder (3)
- Ventilbox 18 cm Ø (optional)
- Schaufel mit gerader Kante
- • Abisolierzange/Drahtzange

## *Beschreibung der Anzeige*

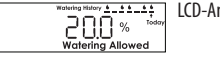

LCD-Anzeige Zeigt Bodenfeuchte, Bodentemperatur und Leitfähigkeit an. Zeigt auch den Bewässerungsverlauf (siehe Seite 87).

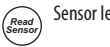

Sensor lesen Liest die Sensoranzeigen aus und setzt den Feuchteschwellwert. Dieser Schwellwert ist der volumetrische Feuchtigkeitsgehalt des Bodens, bei dem der SMRT-Y die Bewässerung unterbricht.

*Soil Temp*

Bodentemp. Zeigt die Bodentemperatur an. Erhöht, wenn "Read Sensor" (Sensor lesen) gedrückt ist. Drücken Sie "Soil EC" (Leitfähigkeit), um zwischen Fahrenheit und Celsius umzuschalten.

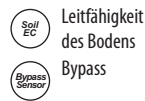

Verringert, wenn "Read Sensor" (Sensor lesen) gedrückt ist. Schaltet zwischen Fahrenheit und Celsius um, wenn "Soil Temp" (Bodentemp.) gehalten wird. Bypass Schaltet das SMRT-Y Interface in den Bypass-Modus und deaktiviert den Sensor.

## *Funktionsweise*

Der SMRT-Y verwendet einen digitalen Time-Domain-Transmissiometer-Bodenfeuchtesensor, der in der Erde unter Ihrem Rasen verlegt wird, um den volumetrischen Wassergehalt des Bodens zu messen. Das Interface des SMRT-Y wird mit Ihrem vorhandenen Bewässerungssteuergerät verbunden. Ihr Steuergerät ist für die regelmäßige Bewässerung programmiert. Das SMRT-Y ermittelt die Bodenfeuchte alle 10 Minuten. Wenn sich die Bodenfeuchtigkeit über dem Schwellwert für Ihren Boden befindet, unterbricht das SMRT-Y den Bewässerungsplan, indem es die Stromversorgung der Magnetventile abschaltet. Die Stromversorgung wird nach 30 Minuten Inaktivität des Steuergeräts wieder hergestellt.

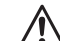

**All HINWEIS:** Ein manueller Messvorgang innerhalb eines Steuergerätzyklus oder innerhalb von 30 Minuten nach dem Ende eines Zyklus hat keine Auswirkungen auf den Bewässerungsmodus Grund auf dem Ende eines Ziehler auf dem Suspended/Allowed (unterbrochen/erlaubt) des Interface. Wenn Sie in dieser Zeit "Read Sensor" (Sensor lesen) drücken, kann das Interface einen Messwert über dem Feuchteschwellwert ausgeben. Das Interface ändert den Status bzw. unterbricht die Bewässerung erst, wenn die Sensoren außerhalb dieser Zeit ausgelesen werden. Dies stellt sicher, dass alle programmierten Zonen bewässert werden, wenn der Steuergerätzyklus "erlaubt" vorliegt.

Wenn sich der Wassergehalt des Bodens zu Beginn des Steuergerätzyklus unterhalb des Schwellwerts befindet, erlaubt das SMRT-Y dem Steuergerät, seine Bewässerungsprogramme normal auszuführen. Diese Verbindung wird für den gesamten Bewässerungszyklus und bis zu 30 Minuten danach beibehalten. Das SMRT-Y kann außerdem zwei Zonen unabhängig vom Sensor verwalten, um die Bedürfnisse von Trockengärten, Kakteen, Bäumen, eingetopften Pflanzen, Tropfzonen usw. zu berücksichtigen (siehe Seite 89).

#### <span id="page-3-0"></span>*Vorbereitung*

- 1. Stellen Sie sicher, dass der Boden innerhalb der letzten 12 Stunden bewässert wurde. Dies erleichtert das Graben und verringert die Gefahr, die Graswurzeln zu beschädigen.
- 2. Untersuchen Sie jede Bewässerungszone und identifizieren Sie die vorherrschende Bepflanzung (Rasen, Sträucher, Blumen usw.).Notieren Sie den Typ der Zone (Tropfbewässerung, Regner) und die Lage der Zone. Halten Sie bei den Rasenzonen fest, ob sich die Zone in der prallen Sonne, teilweise in der Sonne oder im Schatten befindet. Nehmen Sie abschließend die aktuellen Steuergeräteeinstellungen für jede Zone auf.
- 3. Stellen Sie sicher, dass jede Zone ordnungsgemäß funktioniert.
- 4. Wählen Sie eine Rasenzone in der prallen Sonne für die Installation des Sensors aus (siehe Abb. 1 und 2).
- 5. Lassen Sie sich vom Eigentümer oder dem Installateur die häufigsten Bewässerungsintervalle und Laufzeiten geben, die in den vergangenen Jahren zur Hochsaison verwendet wurden.

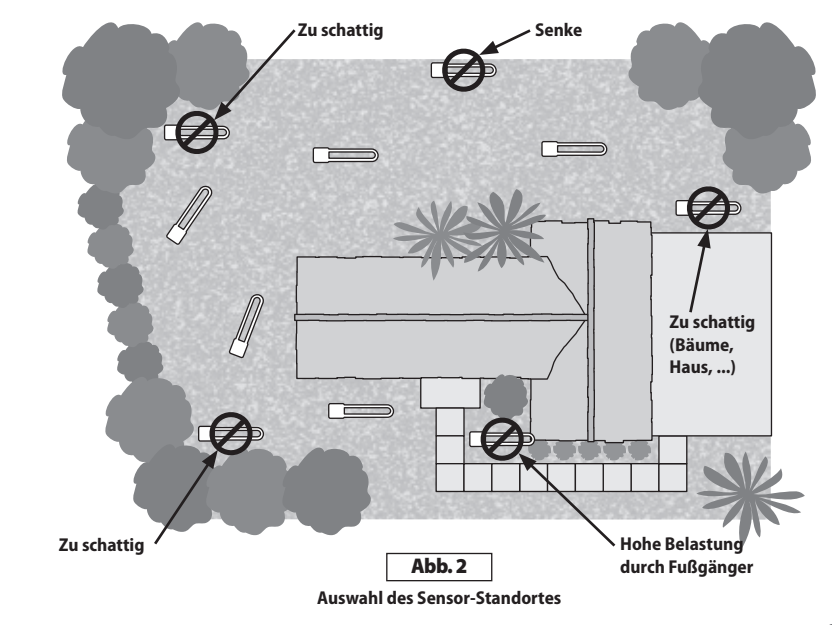

<span id="page-4-0"></span>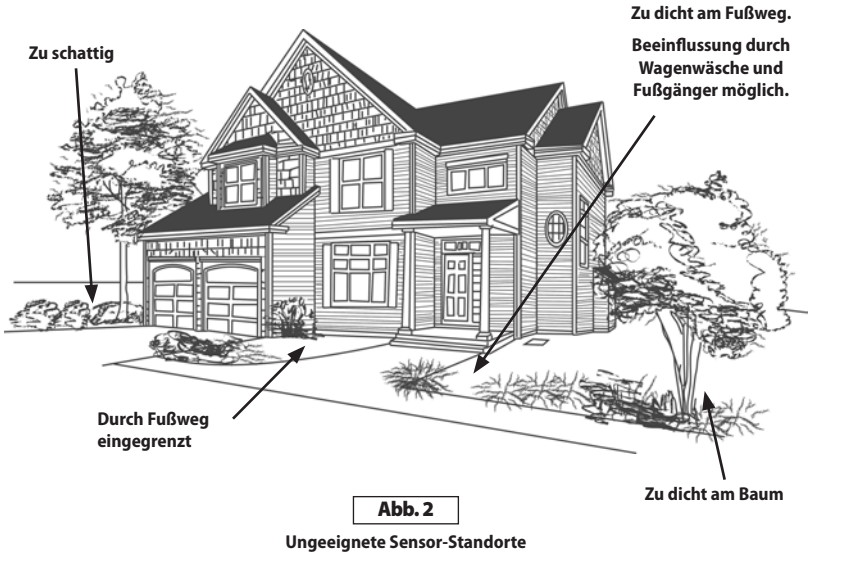

## Installation des SMRT-SMS Bodenfeuchtesensors

1. Aktivieren Sie manuell die Zone, in der der Sensor installiert werden soll sowie die angrenzenden Zonen. Beachten Sie die Wasserverteilung und wählen Sie den Standort dementsprechend aus.

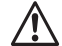

- **HINWEIS:** Vermeiden Sie Standorte, an denen sich Wasser sammelt, wie z. B. neben Fahrwegen, Fußwegen, Senken und am Fuß von Banketten oder Hügeln.
- 2. Suchen Sie sich eine Stelle, an der der Rasen gesund ist und der Unterboden ordentlich drainiert. Platzieren Sie den Sensor mindestens 1,20 m entfernt vom nächsten Regner und in einem Bereich, der nur von der ausgewählten Zone bewässert wird.
- 3. Stellen Sie fest, wo sich die nächstgelegene Ventilbox zum neuen Standort befindet. Identifizieren und markieren Sie beide Enden des Zonenkabels in der Ventilbox und am Steuergerät. Um das korrekte Ventil für diese Zone zu finden, können Sie die Ventile der Reihe nach aktivieren. Bringen Sie ein Stückchen Isolierband am Zonenkabel für dieses Ventil an. Bringen Sie dann ein Stückchen Isolierband am anderen Ende des Kabels im Steuergerät an. Stellen Sie sicher, dass dieses Kabel ein Zonenkabel und nicht das Massekabel ist.

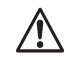

**All HINWEIS:** Sie sollten keine Zone verwenden, die mehr als ein Magnetventil verwendet. Das grüne Kabel des SMRT-Y Interface muss an eine Zone angeschlossen werden, die ein einziges Magnetventil steuert.

- 4. Stechen Sie mit der Schaufel drei Seiten eines Quadrats mit 46 cm Seitenlänge ca. 15 cm tief ab. Dieser Schlitz sollte U-förmig aussehen (siehe Abb. 3). Stechen Sie die Schaufel ungefähr 10 cm tief ein und heben Sie die Grassoden auf der gesamten Breite so ab, dass eine ebene Fläche von 10 cm Tiefe entsteht. Graben Sie ungefähr 15 cm von einer Seite dieser Öffnung entfernt auf gleiche Weise ein Loch, um eine Ventilbox mit 18 cm Ø unterzubringen, die als Anschlussdose verwendet wird. In dieser Anschlussdose wird ein zusätzliches Kabel vom Sensor zum Zonenkabel von Schritt 3 verklemmt. Ziehen Sie einen schlitzförmigen Graben von der Anschlussdose zur Basis der quadratischen Öffnung für den Sensor (siehe Abb. 4).
- **5.** Platzieren Sie den Sensor in der lockeren Erde auf dem Boden der U-förmigen Öffnung und führen Sie die Sensorkabel durch den Graben zur Anschlussdose. Füllen Sie lose Erde mindestens 1,5 cm über die Fühler des Sensors auf und drücken Sie die Erde fest an. Anschließend rollen Sie die Grassode wieder zurück und stampfen sie fest.

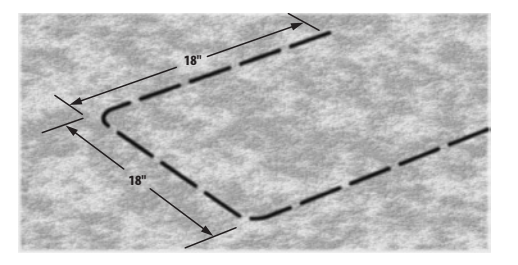

Abb. 3

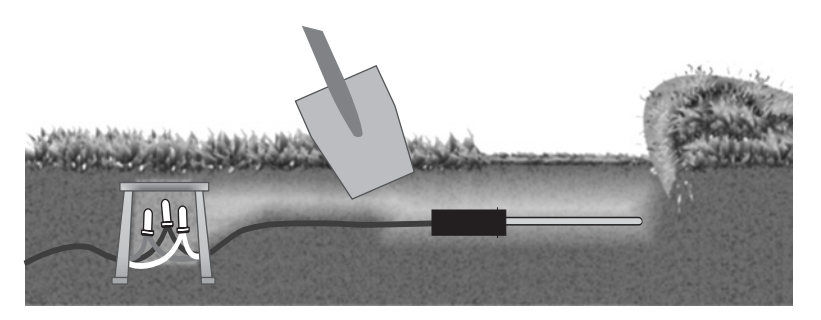

Abb. 4

- 6. Schließen Sie die Sensorkabel an das Verlängerungskabel an, die zur Anschlussdose führen. Überprüfen Sie die Funktion des Systems und bringen Sie die fettgefüllten Isolierhülsen an. Wenn die Kabelfarben des Verlängerungskabels und des Sensors nicht übereinstimmen, notieren Sie, welche Farben des Verlängerungskabels dem roten, weißen und schwarzen Kabel des Sensors entsprechen.
- **7.** Entfernen Sie das markierte Zonenkabel in der Ventilbox vom Magentventil und schließen Sie dieses Kabel an das Verlängerungskabel an, das zum roten Sensorkabel führt. An diese Verbindung dürfen keine weiteren Kabel angeschlossen werden. Verbinden Sie das vorher entfernte Kabel zum Magnetventil mit dem Verlängerungskabel, das zum schwarzen Sensorkabel führt. Verbinden Sie das Massekabel in der Ventilbox mit dem Verlängerungskabel, das zum weißen Sensorkabel führt. Stellen Sie sicher, dass alle Ventile in der Ventilbox am gleichen Kabel wie das Verbindungskabel zum weißen Sensorkabel angeschlossen sind (siehe Abb. 5). Überprüfen Sie die Funktion des Systems und bringen Sie die fettgefüllten Isolierhülsen an (vergleichen Sie die Installation mit den Anschlussdiagramm für Ihr Kit).

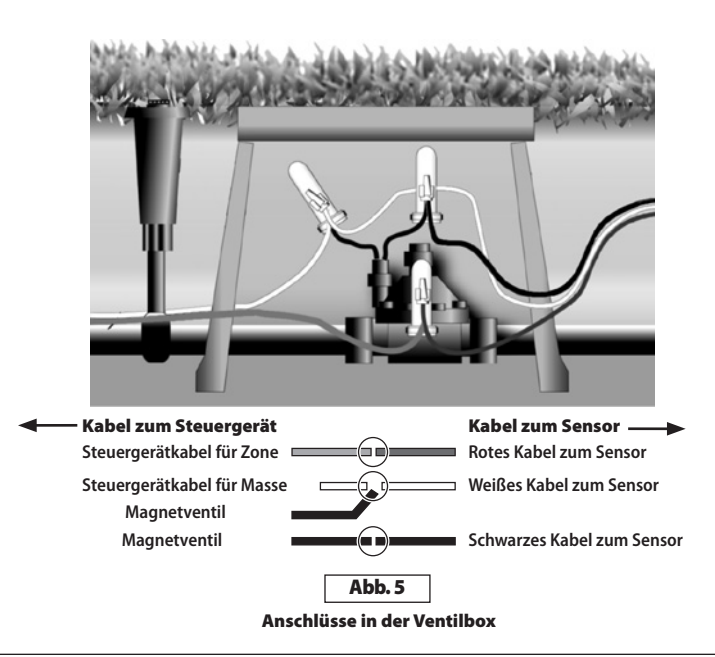

<span id="page-7-0"></span>Verwenden Sie diese Komponenten für wetterfeste Verbindungen (siehe Abb. 6):

- Eine runde Ventilbox (18 cm Ø, Rain Bird Bestellnr. VB-7RND)
- • Fettgefüllte Isolierhülsen oder ähnliche wasserdichte Verbinder (Rain Bird Verbinder für Erdverkabelung Bestellnr. DBTWC25)
- Verwenden Sie Kabel mit 1 mm<sup>2</sup> Durchmesser zum Verbinden und für die Erdverkabelung
- 8. Gießen Sie abschließend einen Eimer mit 20 l Wasser langsam über den Bereich des Sensors.

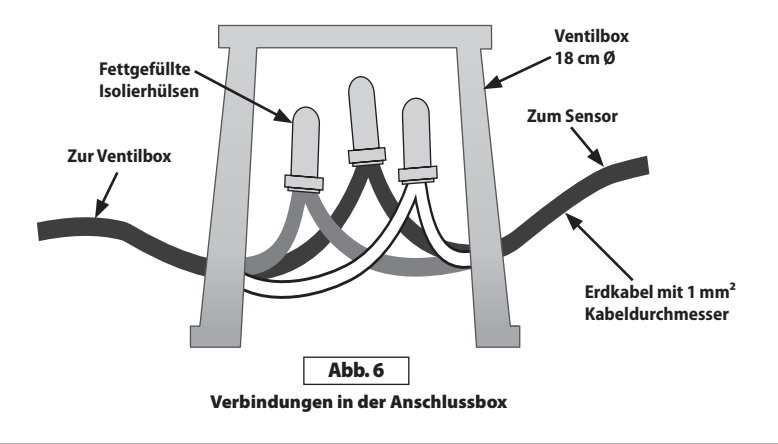

## Installation des SMRT-Y Interface

## *Übersicht*

Bringen Sie das SMRT-Y Interface an der Wand neben dem Steuergerät an. Führen Sie das Kabel des SMRT-Y zum Steuergerät. Entfernen Sie alle Kabel von der Masseklemme und verbinden Sie sie mit dem weißen Kabel des SMRT-Y.

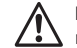

! **HINWEIS:** Wird mehr als ein gemeinsames Massekabel verwendet, verbinden Sie alle Massekabel mit dem weißen Kabel des SMRT-Y.

Schließen Sie das schwarze Kabel des SMRT-Y an die Masseklemme 'COM' an. Entfernen Sie das markierte Zonenkabel von der Klemme und verbinden Sie es mit dem roten Kabel des SMRT-Y. Schließen Sie das grüne Kabel des SMRT-Y an die Klemme an, aus der Sie das Zonenkabel entfernt haben. Schließen Sie das orange Kabel des SMRT-Y an die Stromversorgung 24 V~ bzw. die Klemme des Transformators an (siehe Abb. 8).

## *Schrittweise Anleitung*

1. Entfernen Sie alle Kabel von der Masseklemme 'COM' des Steuergeräts. Schließen Sie das schwarze Kabel des SMRT-Y Interface an die Masseklemme 'COM' des Steuergeräts an (siehe Abb. 7).

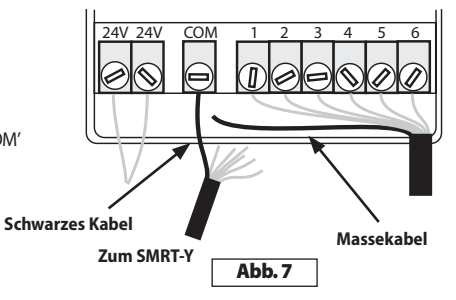

- 2. Schließen Sie das orange Kabel des SMRT-Y an eine der Klemmen '24V' des Steuergeräts an. Um die korrekte Klemme zu ermitteln, berühren Sie nacheinander jede der 24 V-Klemmen mit dem orangen Kabel (das Netzteil des Steuergeräts ist dabei eingesteckt). Verwenden Sie die Klemme, bei der die Anzeige des SMRT-Y aktiviert wird (siehe Abb. 8).
	- A HINWEIS: Stellen Sie sicher, dass<br>Sie die Stromversorgung wieder unterbrechen, wenn Sie die korrekte 24 V-Klemme gefunden haben. Achten Sie auch darauf, evtl. an den 24 V-Klemmen angeschlossene Kabel nicht herauszuziehen. Belassen Sie diese Kabel an Ort und Stelle.

Ziehen Sie das Netzteil wieder heraus und klemmen Sie das orange Kabel zusammen mit dem existierenden Kabel an die korrekte Klemme. (Bei einigen Steuergeräten ist die Klemme für das orange Kabel mit 'TEST' oder 'HOT SPOT' bezeichnet.)

#### **Stellen Sie sicher, dass Sie die korrekte 24 V-Klemme verwenden**

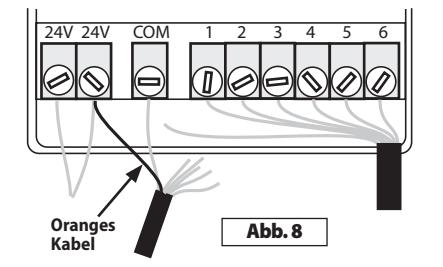

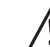

**HINWEIS:** Einige Steuergeräte bieten keine internen Klemmen zur Versorgung mit Wechselstrom an. In diesem Fall verwenden Sie ein 24 V-Netzteil aus dem Fachhandel. Verbinden Sie eines der Kabel des Netzgeräts mit der Masseklemme 'COM' (dort ist auch das schwarze Kabel des SMRT-Y angeschlossen) und das andere Kabel mit dem orangen Kabel des SMRT-Y.

- 3. Verbinden Sie das bzw. die eben entfernten Kabel der Masseklemme 'COM' mit einer Kabelklemme mit dem weißen Kabel des SMRT-Y (siehe Abb. 9).
- **4.** Entfernen Sie das vorhin markierte Zonenkabel (in Abb. 10 ist dies Zone 1). Schließen Sie dieses Kabel mit einer Kabelklemme an das rote Kabel des SMRT-Y Interface an (siehe Abb. 10).

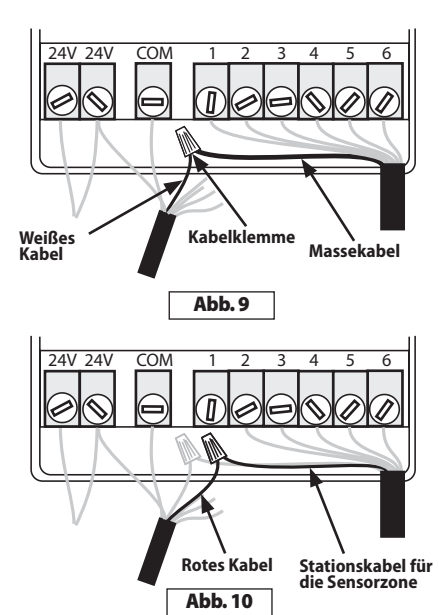

- <span id="page-9-0"></span>5. Schließen Sie das grüne Kabel des SMRT-Y Interface an die Klemme der Zone an, an die vorher das markierte Kabel angeschlossen war (siehe Abb. 11).
- **6.** Stecken Sie das Netzteil des Steuergeräts wieder ein und warten Sie, bis das SMRT-Y Interface die Bodenfeuchte gemessen hat. Diese Messung sollte nach 4 – 5 Sekunden in der Anzeige erscheinen. Ist das Ergebnis der Messung Null, ist die Verkabelung des Sensors nicht in Ordnung und muss überprüft und ggf. korrigiert werden. Ist das Ergebnis der Messung ungleich Null, ist die Verkabelung des Sensors in Ordnung und Sie können die fettgefüllten Isolierhülsen anbringen. Jetzt können Sie auch die Bodentemperatur und die Leitfähigkeit des Bodens messen.

*Herzlichen Glückwunsch, Sie haben die Installation erfolgreich abgeschlossen!*

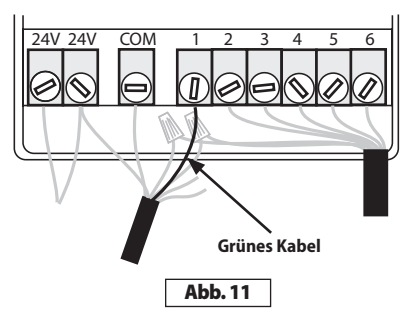

## Betrieb des SMRT-Y

#### *Vornehmen einer Feuchtemessung*

Das SMRT-Y zeigt die letzte Messung der Bodenfeuchte an (Messung alle 10 Minuten). Um die Messung durchzuführen, drücken Sie **Read**  Sensor (Sensor lesen). Die Anzeige zeigt zuerst<sub>n</sub>---" und dann den aktuellen Messwert.

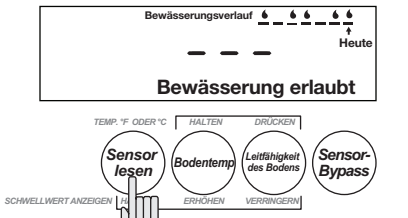

#### *Einstellen des Feuchteschwellwerts*

Um den Feuchteschwellwert einzustellen, drücken und halten Sie 'Read Sensor' (Sensor lesen); drücken Sie jetzt 'Soil Temp' (Bodentemp.), um den Wert zu erhöhen oder 'Soil EC' (Leitfähigkeit), um ihn zu verringern.

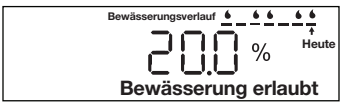

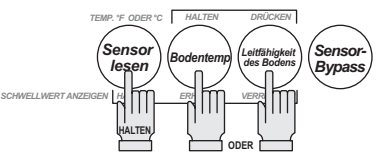

#### <span id="page-10-0"></span>*Ablesen der Bodentemperatur*

Drücken Sie **Soil Temp** (Bodentemp.), um die Bodentemperatur abzulesen.

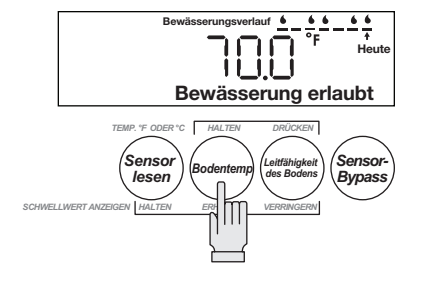

## *Ändern der Temperatureinheit*

Um die Einheit von Fahrenheit auf Celsius umzuschalten, halten Sie **Soil Temp** (Bodentemp.) gedrückt und drücken Sie **Soil EC** (Leitfähigkeit).

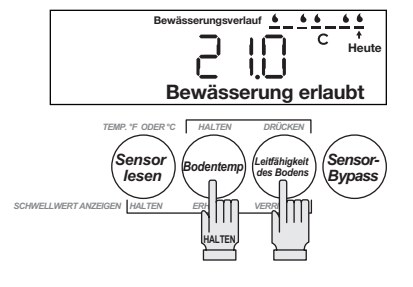

## *Ablesen der Leitfähigkeit des Bodens*

Drücken Sie **Soil EC**, um die elektrische Leitfähigkeit abzulesen.

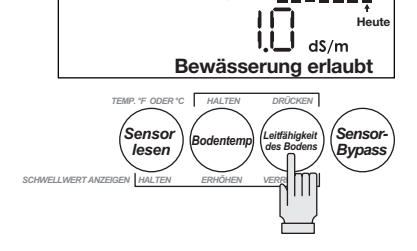

**Bewässerungsverlauf**

## *Manuelle Bewässerung/Bypass*

Wenn Sie Ihr Bewässerungssystem testen oder eine Zone manuell bewässern möchten, müssen Sie die Sensorfunktion umgehen (Bypass), so dass diese die Stromversorgung zu den Ventilen nicht unterbricht.

Drücken Sie hierzu die Taste **Sensor Bypass.** Auf der Anzeige blinkt "BYPASS SENSOR" langsam.

In diesem Modus werden die Aktionen des Steuergeräts nicht vom SMRT-Y Interface unterbrochen.

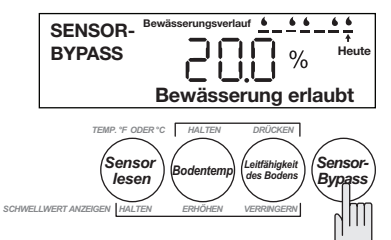

#### <span id="page-11-0"></span>*Bewässerungsverlauf*

Das Interface des SMRT-Y zeigt die letzten 7 Bewässerungsversuche an. Für jede ausgeführte Bewässerung wird im SMRT-Y ein Tropfen angezeigt. Wenn das System unterbrochen war, ist diese Anzeige leer. 'Today' (heute) zeigt dabei den aktuellen Bewässerungszyklus an. Der Verlauf wird 30 Minuten nach jedem Zyklus aktualisiert.

## *Bewässerung unterbrochen*

Wenn die Bodenfeuchte über dem Feuchteschwellwert liegt, erscheint die Anzeige 'Suspended Watering' (Bewässerung unterbrochen). Das System stellt die Bewässerung ein.

## *Bewässerung erlaubt*

Wenn die Bodenfeuchte unter dem Feuchteschwellwert liegt, erscheint die Anzeige 'Watering Allowed' (Bewässerung erlaubt). Diese Anzeige erscheint auch, wenn 'BYPASS SENSOR' aktiviert ist. Das System bewässert normal.

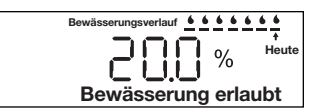

## **Bewässerung unterbrochen Heute** Bewässerungsverlauf  $\bullet$   $\bullet$   $\bullet$   $\bullet$   $\bullet$

**Bewässerung erlaubt**

Bewässerungsverlauf 6 6 6 6 6 6 6

**Heute**

## Einstellen des Bewässerungsplans

Die Feldkapazität ist die Menge an Wasser, die der Boden im Gleichgewicht halten kann. Mit der folgenden Formel können Sie die Wassermenge berechnen, um die Bodenfeuchte von 80% auf 100% der Feldkapazität zu bringen:

Millimeter Wasser = 0,2 \* Feldkapazität \* Tiefe

ILiegt die Feldkapazität bei 25% und Sie möchten bis in eine Tiefe von 20 cm bewässern, dann ist die benötigte Wassermenge **0,2 \* 0,25 \* 200 = 10 mm.**

Wenn Sie die effektive Niederschlagsrate Ihrer Regner kennen, dann errechnet sich die Bewässerungszeit wie folgt:

Laufzeit in Minuten = 60 \* Millimeter / effektive Niederschlagsrate

Wenn die effektive Niederschlagsrate Ihrer Regner im obigen Beispiel 12,5 mm pro Stunde beträgt, ist die Bewässerungszeit **60 \* 10 / 12,5 = 48 Minuten.**

Anhand der Tabelle auf der nächsten Seite können Sie die Bewässerungszeiten der jeweiligen Zonen einfach ermitteln. Die Werte entsprechen den oben aufgeführten Formeln. Nachdem Sie die Feldkapazität Ihres Bodens ermittelt haben (siehe nächste Seite), können Sie die Bewässerungszeiten für die Zonen in der Tabelle ablesen. Sie müssen dafür lediglich die Regnertypen und deren Niederschlagsraten kennen.

<span id="page-12-0"></span>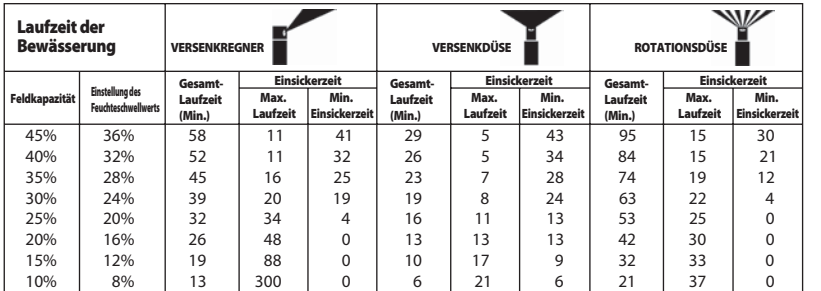

- • Gesamt-Laufzeit (Min.) ist die benötigte Laufzeit, um die Feuchte vom angegebenen Schwellwert auf Feldkapazität zu bringen.
- • Einsickerzeit/Max. Laufzeit ist die Zeit in Minuten, bevor Oberflächenabfluss eintritt.
- Einsickerzeit/Min. Einsickerzeit ist die Zeit in Minuten, bis Oberflächenwasser aufgenommen ist.
- • Suchen Sie den Regner und die Feldkapazität in der Tabelle. Wenn die Zone der Versenkdüse 35% Feldkapazität besitzt und der Feuchteschwellwert 28% ist, die Gesamt-Laufzeit 23 Minuten. Stellen Sie für diese Zone am Steuergerät die Gesamt-Laufzeit auf 23 Minuten, die max. Laufzeit auf 7 Minuten und die min. Einsickerzeit auf 28 Minuten ein.

## Berechnen des Schwellwerts für Feldkapazität / Feuchte

Jeder Rasen ist unterschiedlich. Feldkapazität und Feuchteschwellwert sind abhängig von der Bodenbeschaffenheit. Im Folgenden wird beschrieben, wie Sie den idealen Feuchteschwellwert am besten ermitteln können. Denken Sie daran, dass Sie den Feuchteschwellwert jederzeit wieder ändern können.

## *Berechnung anhand der Feldkapazität*

Bewässern Sie den Boden im Bereich des Sensors gegen Sonnenuntergang bis zur Sättigung. Stellen Sie sicher, dass der Bereich so nass ist, dass das Wasser auf der Oberfläche steht.

Verwenden Sie hierzu einen Eimer mit 20 l Wasser oder einen Gartenschlauch. Bevor die Sonne am nächsten Morgen den Bereich des Sensors erreicht, lesen Sie die Feuchte ab, indem Sie auf 'Read Sensor' (Sensor lesen) drücken. Dieser Wert ist die Feldkapazität Ihres Bodens. Der ideale Feuchteschwellwert sollte 80% der Feldkapazität betragen.

## *Berechnung anhand des automatischen Feuchteschwellwerts*

Bewässern Sie den Boden im Bereich des Sensors gegen Sonnenuntergang mit 20 Litern Wasser. Stellen Sie Ihr Steuergerät so ein, dass es am folgenden Morgen um 5 Uhr bewässert.

Halten Sie abschließend die Tasten 'Read Sensor' (Sensor lesen) und 'Soil Temp' (Bodentemp.) gedrückt, drücken Sie dann 'Soil EC' (Leitfähigkeit) einmal und lassen Sie diese Taste dann wieder los. 'Suspended Watering' und 'Watering Allowed' (Bewässerung unterbrochen/erlaubt) blinken jetzt abwechselnd.

Wenn das Steuergerät am nächsten Morgen versucht, die Bewässerung zu starten, führt das SMRT-Y eine Messung durch und setzt den Feuchteschwellwert automatisch auf 80% der Feldkapazität.

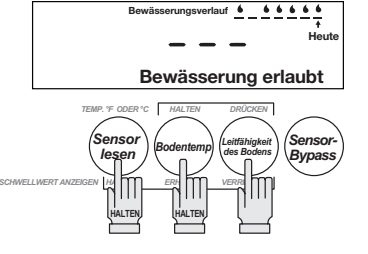

## <span id="page-13-0"></span>Einrichtung des Systems

- 1. Stellen Sie das Steuergerät so ein, dass alle Zonen in der Hochsaison mit der höchsten Frequenz bewässert werden. Dies kann jeden Tag erfolgen.
- 2. Stellen Sie die Bewässerungszeiten der Zonen so ein, wie sie vom Installateur oder dem Eigentümer vorher eingestellt wurden.
- 3. Um die automatische Einstellung des Feuchteschwellwerts zu aktivieren, halten Sie die Tasten 'Read Sensor' (Sensor lesen) und 'Soil Temp' (Bodentemp.) des SMRT-Y Interface gedrückt und drücken Sie dann 'Soil EC' (Leitfähigkeit) einmal. Ist diese Funktion korrekt aktiviert, blinken 'Suspended' und 'Allowed' (unterbrochen/erlaubt) abwechselnd. Diese Anzeigen blinken solange, bis der Schwellwert automatisch ermittelt wurde.
- 4. Stellen Sie sicher, dass das Steuergerät die Bewässerung am nächsten Morgen startet, bevor die Sonne auf den Bereich des Sensors scheint. In diesem Intervall ist die automatische Einstellung aktiv.
- 5. Stellen Sie sicher, dass 'Bypass Sensor' links oben in der LCD-Anzeige nicht blinkt. Blinkt diese Anzeige, drücken Sie 'Bypass Sensor', um den Bodenfeuchtesensor zu aktivieren.
- **6.** Gießen Sie 20 Liter Wasser langsam über den Bereich des Sensors und verlassen Sie den Bereich wieder. Gießen Sie auch Wasser in die Schlitze in der Grasnarbe.

## *Empfohlene Abschlussarbeiten*

- 1. Der Bewässerungs-Feuchteschwellwert wird während der automatischen Einstellung ermittelt. Drücken Sie irgendwann nach dem ersten Laufen des Steuergeräts auf dem SMRT-Y Interface 'Read Sensor', um den Bewässerungs-Feuchteschwellwert abzulesen. Der angezeigte Wert ist der Feuchtigkeitsgehalt der Sensorzone, ab dem die Bewässerung gestartet wird.
- 2. Legen Sie anhand der Laufzeittabelle und der Anweisungen neue Laufzeiten für die Zone fest. Um die Tabelle verwenden zu können, benötigen Sie den im vorherigen Schritt ermittelten Feuchteschwellwert und die Niederschlagsraten der Zonen.

## Optionale Verkabelung für Xeriscape und Pflanzenbeete

In Ihrem Garten können sich Zonen befinden, die Sie unabhängig von der Feuchtigkeit, die vom Sensor gemessen wird, bewässern möchten. Dies kann z. B. ein Blumenbeet mit Tropfbewässerung oder ein Trockenbeet sein. Das SMRT-Y kann zwei solcher Zonen verwalten.

### *Anschließen:*

- 1. Legen Sie die Zonen fest, die in diese Kategorie gehören. Notieren Sie sich die entsprechenden Klemmen der Zonen am Steuergerät.
- 2. Lösen Sie die Schraube der Klemme, an der ein solches Zonenkabel am Steuergerät angeschlossen ist.
- 3. Schließen Sie das blaue Kabel des SMRT-Y Interface an die gleiche Klemme wie das Zonenkabel an.
	- ! **HINWEIS:** An dieser Klemme sind jetzt zwei Kabel angeschlossen: das blaue Kabel des SMRT-Y Interface und das Zonenkabel, das zum Magnetventil führt.
- 4. Wenn Sie eine zweite Zone unabhängig vom Bodenfeuchtesensor verwalten möchten, schließen Sie das braune Kabel des SMRT-Y auf gleiche Weise an die Klemme dieser Zone an. Diese beiden Zonen sind jetzt unabhängig vom Bodenfeuchtesensor.
- 5. Stecken Sie das Netzteil des Steuergeräts wieder ein und warten Sie, bis das SMRT-Y Interface die Bodenfeuchte gemessen hat. Diese Messung sollte nach 4 – 5 Sekunden in der Anzeige erscheinen. Ist das Ergebnis der Messung Null, ist die Verkabelung des Sensors nicht in Ordnung und muss überprüft und ggf. korrigiert werden. Ist das Ergebnis der Messung ungleich Null, ist die Verkabelung des Sensors in Ordnung und Sie können die fettgefüllten Isolierhülsen anbringen.

## <span id="page-14-0"></span>Anmerkungen

- 1. Dieser Bodenfeuchtesensor kann mit Installationen verwendet werden, bei denen Pumpenstartrelais eingesetzt werden.
- 2. Sie können diesen Bodenfeuchtesensor in Installationen einsetzen, bei denen mehrere Stationen oder Ventile gleichzeitig laufen.
- 3. Dieser SMRT-Y Bodenfeuchtesensor kann zusammen mit dem Rain Bird Regensensor verwendet werden (Bestellnr. RSDBEX). Das System arbeitet folgendermaßen:
- • Schließen Sie den Regensensor an die vorgesehenen Sensorklemmen Ihres Steuergeräts an.
- • Schließen Sie das SMRT-Y Interface wie in diesem Handbuch beschrieben an das Steuergerät an.
- • Wenn der Regensensor aktiviert wird, wird die Masseleitung unterbrochen und die Stromversorgung des SMRT-Y Interface kann deaktiviert werden. Wenn dies passiert, ist die Anzeige leer und das Interface läuft nicht mehr, bis der Bereich des Regensensors wieder getrocknet ist. Die Programmierung des SMRT-Y bleibt dabei jedoch erhalten. Selbst wenn das Interface im Bypass-Modus war, wird dieser Modus nach Wiederherstellen der Stromzufuhr wieder aufgenommen.
- • Direkt nach Herstellen der Stromversorgung misst das SMRT-Y Interface die Bodenfeuchte und setzt entweder den Modus 'Suspended' (aufgehoben) oder 'Allowed' (erlaubt). Hierzu wird die 30minütige Wartezeit zurückgesetzt, so dass der entsprechende Modus sofort aktiviert werden kann.
- 4. Die LCD-Anzeige des SMRT-Y kann beschädigt werden, wenn sie längere Zeit direkter Sonnenstrahlung ausgesetzt wird. Bringen Sie die Schutzabdeckung an (siehe Abb. 12), wenn das Gerät direkter Sonnenstrahlung ausgesetzt ist

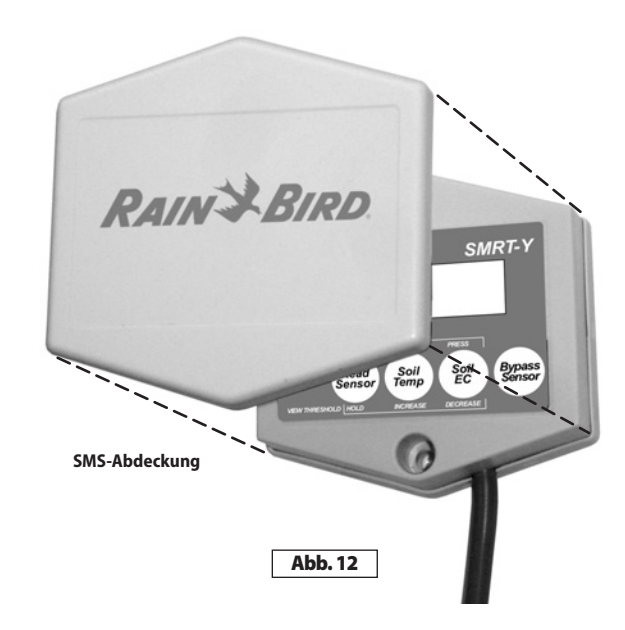

## <span id="page-15-0"></span>Fehlerbehebung

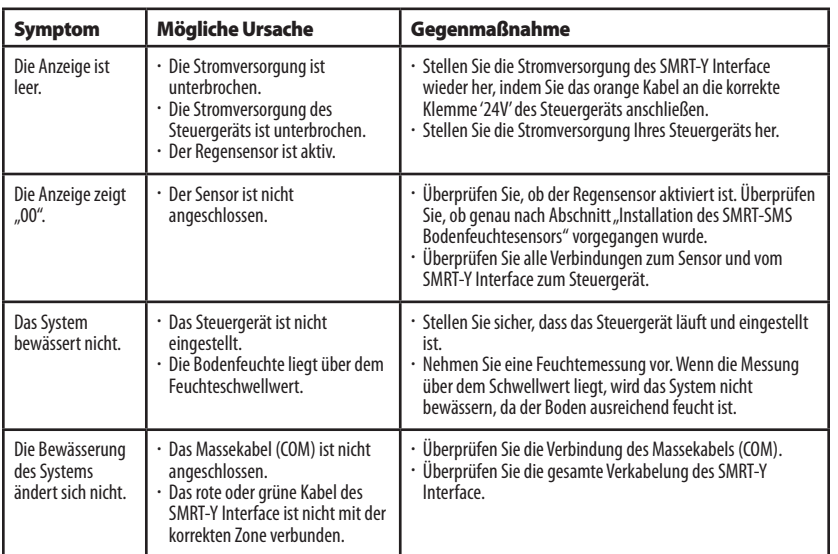

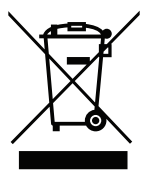

Nach EG-Richtlinie 2002/96/CE und dem Standard EN50419:2005 darf dieses Gerät nicht im Hausmüll entsorgt werden. Dieses Gerät darf nur an den entsprechenden Sammelstellen abgegeben werden, damit es fachgerecht verwertet werden kann. Ihre Mitarbeit leistet einen wertvollen Beitrag zum Umweltschutz und dient dem schonenden Umgang mit unseren natürlichen Ressourcen.

## **RAIN & BIRD**

## **www.rainbird.com/smrty**

#### **Rain Bird Corporation**

6991 E. Southpoint Road Tucson, AZ 85756 USA Phone: +1 (520) 741-6100 Fax: +1 (520) 741-6522

#### **Rain Bird Corporation**

970 West Sierra Madre Avenue Azusa, CA 91702 USA Phone: +1 (626) 812-3400 Fax: +1 (626) 812-3411

The Intelligent Use of Water™ **www.rainbird.com**

#### **Rain Bird International, Inc.**

1000 West Sierra Madre Ave. Azusa, CA 91702 USA Phone: +1 (626) 963-9311 Fax: +1 (626) 852-7343

#### **Rain Bird Europe SNC**

900 Rue Ampère, BP 72000 13792 Aix en Provence Cedex 3 FRANCE Tel: (33) 4 42 24 44 61 Fax: (33) 4 42 24 24 72 rbe@rainbird.fr - www.rainbird.eu

#### **Rain Bird France SNC**

900 Rue Ampère, BP 72000 13792 Aix en Provence Cedex 3 FRANCE Tel: (33) 4 42 24 44 61 Fax: (33) 4 42 24 24 72 rbe@rainbird.fr - www.rainbird.fr

#### **Rain Bird Ibérica. S.A.**

Polígono Ind. Prado del Espino C/Foriadores, nº 12 28660 Boadilla Del Monte Madrid ESPAÑA Tél: (34) 91 632 48 10 Fax: (34) 91 632 46 45 rbib@rainbird.fr - www.rainbird.es

#### **Rain Bird Desutschland GmbH**

Oberjesinger Str. 53 71083 Herrenberg-Kuppingen DEUTSCHLAND Tel: (49) 07032 99010 Fax: (49) 07032 9901 11 rbd@rainbird.fr - www.rainbird.de

#### **Rain Bird Sverige AB**

Fleningeväen 315 260 35 Ödâkra SWEDEN Tel: (46) 42 25 04 80 Fax: (46) 42 20 40 65 rbs@rainbird.fr - www.rainbird.se

## **Rain Bird Turkey**

Ístiklal Mahallesi, Alemdağ Caddesi, Nº 262 81240 Ümraniye Ístanbul Türkiye Phone: (90) 216 443 75 23 Fax (90) 216 461 74 52

© 2009 Rain Bird Corporation 01/10 ® Registered trademark of Rain Bird Corporation *P/N: 177627 Rev. B*